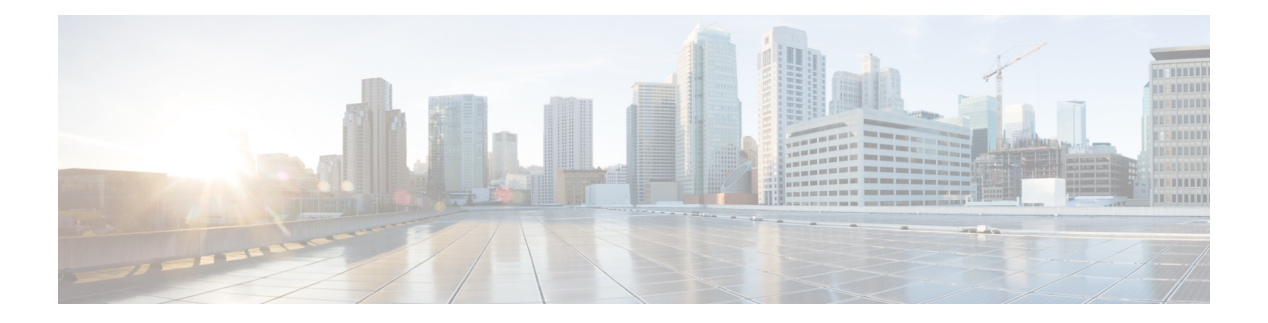

# **Anrufe**

- Die [Telefon-App](#page-0-0) öffnen, auf Seite 1
- Anrufe [tätigen,](#page-1-0) auf Seite 2
- Anrufe [annehmen,](#page-6-0) auf Seite 7
- Anruf [beenden,](#page-10-0) auf Seite 11
- [Stummschalten,](#page-10-1) auf Seite 11
- [Anrufe](#page-10-2) halten, auf Seite 11
- Anrufe von Ihrem Telefon [weiterleiten,](#page-12-0) auf Seite 13
- Anruf an eine andere Person [übergeben,](#page-13-0) auf Seite 14
- [Konferenzanrufe](#page-14-0) und Konferenzen, auf Seite 15
- [Intercom-Anrufe,](#page-15-0) auf Seite 16
- Anrufe [beaufsichtigen](#page-16-0) und aufzeichnen, auf Seite 17
- Anrufe mit [Priorität,](#page-17-0) auf Seite 18
- Mehrere [Leitungen,](#page-19-0) auf Seite 20

# <span id="page-0-0"></span>**Die Telefon-App öffnen**

Das Tätigen und Empfangen von Anrufen ist mit der App **Telefon** einfach.

Wenn Ihr Startbildschirm in der Leitungsansicht ist, befinden Sie sich bereits in der App **Telefon**.

#### **Prozedur**

Um auf die App **Telefon** zuzugreifen, führen Sie einen der folgenden Schritte aus:

- Drücken Sie auf dem Bildschirm "Anwendungen" Auswählen und wählen Sie Telefon **V** aus.
- Drücken Sie **Annehmen/Senden** , um einen Anruf zu tätigen oder einen eingehenden Anruf anzunehmen.
- Geben Sie eine Nummer auf dem Tastenfeld ein, um einen Anruf zu tätigen.

#### **Verwandte Themen**

[Startbildschirm](w88x_b_wireless-8821-8821ex-user-guide_chapter1.pdf#nameddest=unique_35)

# <span id="page-1-0"></span>**Anrufe tätigen**

Ihr Cisco schnurlos IP-Telefon funktioniert wie ein normales Telefon. Das Tätigen von Anrufen ist jedoch einfacher.

# **Anrufen**

Sie können einen Anruf ganz einfach über den Startbildschirm der Anwendungen, den Startbildschirm der Leitungsanzeige oder die Telefon-App tätigen.

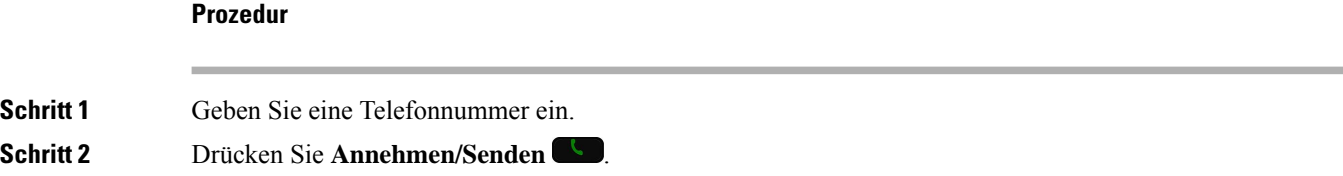

# **Notruf tätigen**

Sie können Notrufe auf Ihrem Telefon tätigen, auch wenn Sie nicht angemeldet sind. Wenn Sie beginnen, die Notrufnummer zu wählen, wird eine Liste der Notrufnummern angezeigt, obwohl Sie die Nummer nicht auswählen können.

Wenn Sie eine Nummer wählen, die nicht in der Liste der Notrufnummern aufgeführt ist, wird die Nummer nicht gewählt.

#### **Prozedur**

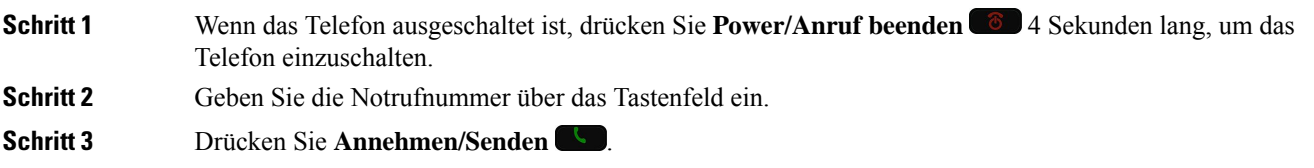

# **Anruf mit einem Headset tätigen**

Sie können einen Anruf über ein Headset tätigen. Wenn Sie das Headset während eines Anrufs ausstecken, wird der Anruf über den Lautsprecher fortgesetzt.

#### **Vorbereitungen**

Mit dem Telefon ist ein verkabeltes oder Bluetooth-Headset verbunden.

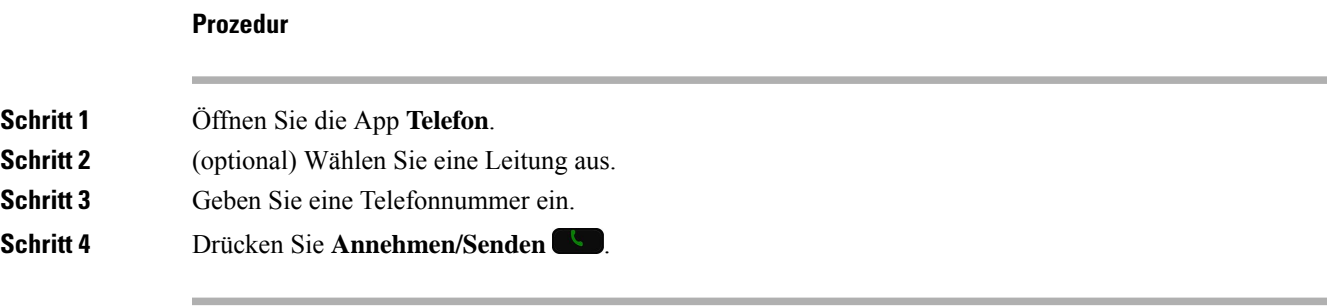

#### **Verwandte Themen**

**[Headsets](w88x_b_wireless-8821-8821ex-user-guide_chapter8.pdf#nameddest=unique_82)** 

# **Anruf über den Lautsprecher tätigen**

Sie können einen Anruf über den Lautsprecher tätigen, der im Telefon integriert ist.

#### **Prozedur**

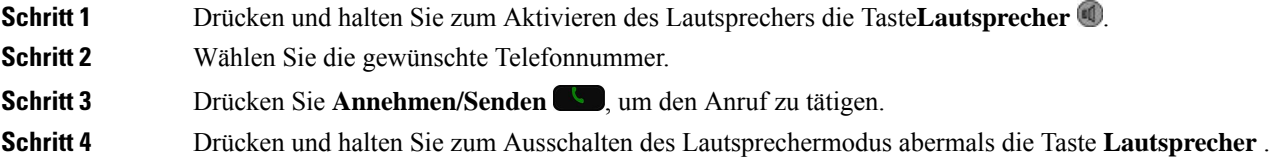

# **Anruf über den Lautsprecher des Tischladegeräts tätigen**

Wenn Ihr Telefon in das Tischladegerät eingesteckt ist, wird automatisch der Lautsprecher verwendet, der im Ladegerät integriert ist. Wenn Sie das Telefon vom Ladegerät ausstecken, während ein Anruf aktiv ist, halten Sie das Telefon an Ihr Ohr.

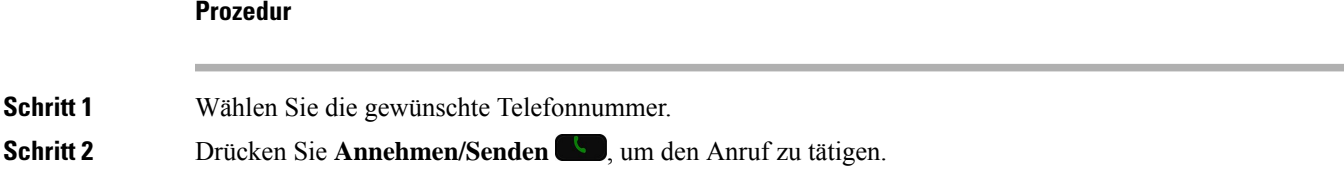

# **Anruf mit einem Telefon oder einer Videoadresse tätigen**

Anstatt einer Telefonnummer haben Sie möglicherweise ein Telefon oder eine Videoadresse, das bzw. die Sie verwenden können, um den Teilnehmer anzurufen.

Die Adresse kann wie eine E-Mail-Adresse aussehen, beispielsweise **username1@example.com**, oder Zahlen enthalten, beispielsweise **username2@209.165.200.224**.

#### **Prozedur**

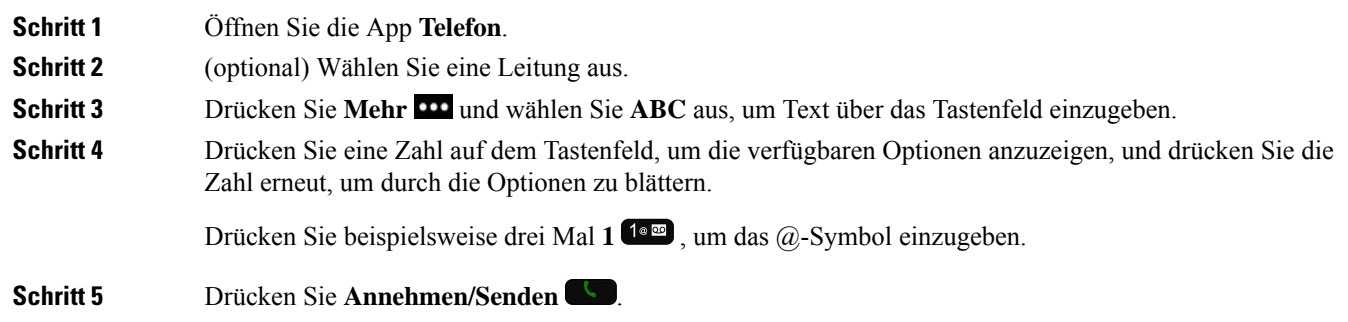

# **Wahlwiederholung**

Sie können die zuletzt gewählte Nummer in der App **Telefon** wählen.

#### **Prozedur**

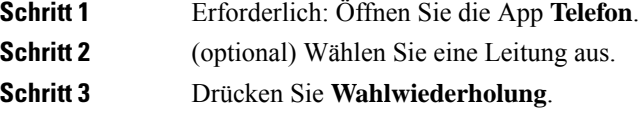

## **Eine der letzten Nummern zurückrufen**

**Prozedur**

Über die Anrufliste in der App **Telefon** können Sie eine der letzten Nummern zurückrufen.

## **Schritt 1** Öffnen Sie die App **Telefon**. **Schritt 2** Erforderlich: Wählen Sie eine Leitung aus. **Schritt 3** Wählen Sie einen Eintrag in der Anrufliste aus. **Schritt 4** Drücken Sie **Annehmen/Senden** .

# **Anruf an eine Favoriten-Nummer über die App "Kontakte" tätigen**

Sie können einen Kontakt in der Favoritenliste schnell anrufen.

#### **Vorbereitungen**

Sie müssen in der **Kontakte**-App einenFavoriten (eine häufig gewählte Nummer) zurFavoritenliste hinzufügen.

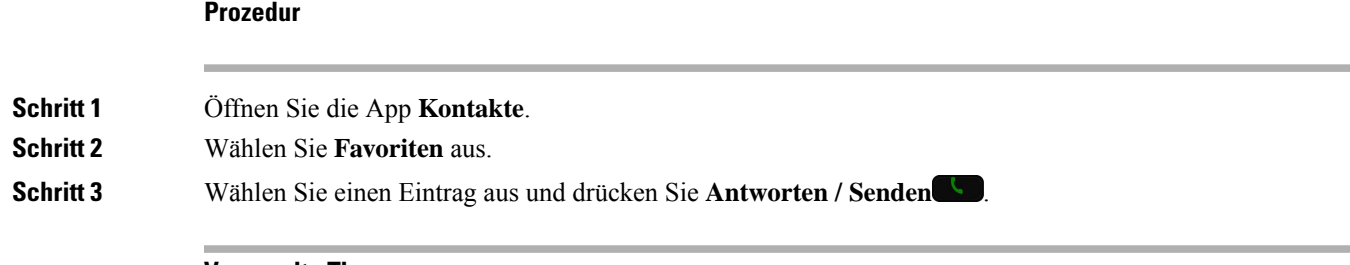

**Verwandte Themen**

[Favoriten](w88x_b_wireless-8821-8821ex-user-guide_chapter4.pdf#nameddest=unique_26)

# **Anruf an eine Favoriten-Nummer über den Anwendungsbildschirm tätigen**

Sie können von der Anwendungsansicht aus ganz einfach einen Kontakt in Ihrer Favoritenliste anrufen.

#### **Vorbereitungen**

- Sie müssen in der **Kontakte**-App einen Favoriten (eine häufig gewählte Nummer) zur Favoritenliste hinzufügen.
- Sie müssen die dem Favoriten zugewiesene Indexnummer kennen.

#### **Prozedur**

Führen Sie eine der folgenden Aktionen aus:

- Wenn dem Favoriten ein einstelliger Index zugewiesen ist, halten Sie die Zifferntaste gedrückt. Wenn derFavorit beispielsweise der Indexnummer 1 zugewiesen ist, halten**Sie 1** gedrückt, bis das Telefon den Anruf tätigt.
- Wenn dem Favoriten ein zweistelliger Index zugewiesen ist, drücken Sie die erste Zifferntaste und halten Sie dann die zweite Zifferntaste gedrückt. Wenn der Favorit beispielsweise der Indexnummer 10 zugewiesen ist, drücken Sie 1<sup>1®</sup>, und halten Sie dann 0<sup>0</sup> <sup>0</sup> gedrückt, bis das Telefon den Anruf tätigt.

#### **Verwandte Themen**

[Favoriten](w88x_b_wireless-8821-8821ex-user-guide_chapter4.pdf#nameddest=unique_26)

## **Anruf per Kurzwahl**

#### **Vorbereitungen**

Der Administrator muss eine Kurzwahlleitung für die konfigurieren.

#### **Prozedur**

**Schritt 1** Öffnen Sie die App **Telefon**.

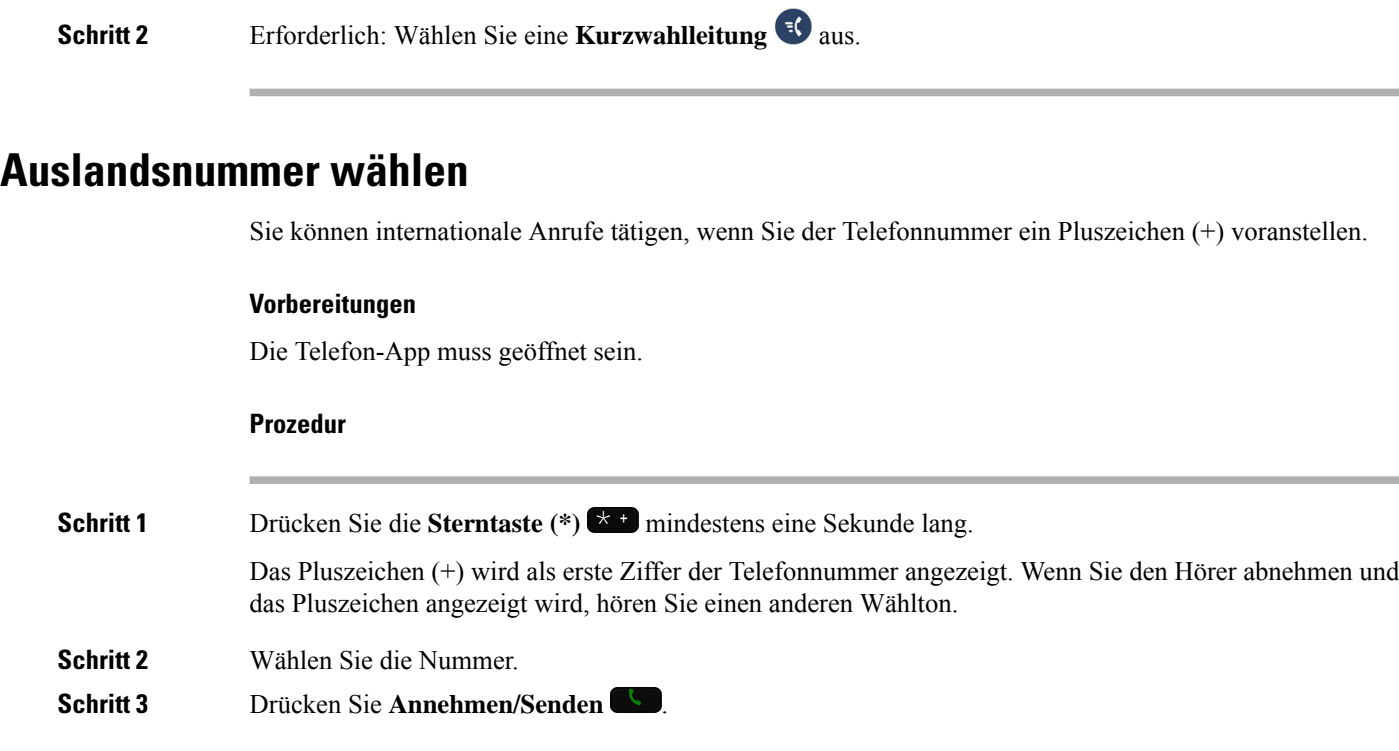

### **Benachrichtigung, wenn ein Kontakt verfügbar ist**

Wenn Sie eine Nummer anrufen und der Anruf nicht angenommen wird, können Sie mit einem speziellen Rufton benachrichtigt werden, sobald der angerufene Kontakt verfügbar ist.

#### **Prozedur**

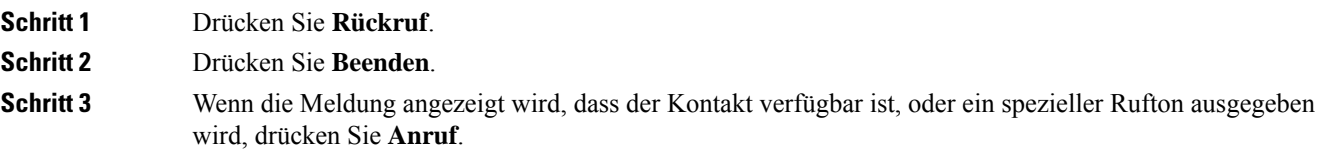

## **Anrufe, die einen Rechnungscode oder Autorisierungscode erfordern**

Der Administrator kann festlegen, dass Sie nach dem Wählen einer Telefonnummer einen Rechnungs- oder Autorisierungscode eingeben müssen. Der Rechnungscode (Client Matter Code) wird für die Buchhaltung und Rechnungsstellung verwendet. Der Autorisierungscode (Forced Authorization Code) steuert den Zugriff auf bestimmte Telefonnummern.

Wenn ein Rechnungscode erforderlich ist, wird auf dem Telefondisplay Client-Matter-Code eingeben und die gewählte Nummer als "\*\*\*\*\*\*\*\*" angezeigt. Außerdem wird ein spezieller Signalton ausgegeben.

П

Wenn ein Autorisierungscode erforderlich ist, wird auf dem Telefondisplay Autorisierungscode eingeben und die gewählte Nummer als "\*\*\*\*\*\*\*" angezeigt. Außerdem wird ein spezieller Signalton ausgegeben. Aus Sicherheitsgründen wird dabei anstelle der eingegebenen Telefonnummer ein "\*" angezeigt.

Wenn sowohl ein Rechnungscode als auch ein Autorisierungscode erforderlich sind, werden Sie aufgefordert den Autorisierungscode zuerst einzugeben. Anschließend müssen Sie den Rechnungscode eingeben.

#### **Verwandte Themen**

[Kurzwahlnummern](w88x_b_wireless-8821-8821ex-user-guide_chapter1.pdf#nameddest=unique_56)

## **Sichere Anrufe**

Der Administrator kann Ihre Anrufe gegen Manipulationen durch externePersonen schützen. Wenn auf Ihrem Telefon während eines Anrufs ein Schloss-Symbol angezeigt wird, ist der Anruf geschützt. Abhängig von der Konfiguration Ihres Telefons müssen Sie sich möglicherweise anmelden, bevor Sie jemanden anrufen, oder über den Hörer wird ein Warnton ausgegeben.

# <span id="page-6-0"></span>**Anrufe annehmen**

Ihr Cisco schnurlos IP-Telefon funktioniert wie ein normales Telefon. Das Annehmen von Anrufen ist jedoch einfacher.

# **Anruf annehmen**

#### **Prozedur**

Drücken Sie **Annehmen** oder **Annehmen/Senden** .

# **Wartenden Anruf annehmen**

Wenn während eines Anrufs ein weiterer Anruf eingeht, hören Sie einen Signalton. Sie können den neuen Anruf annehmen und den aktiven Anruf automatisch halten.

#### **Prozedur**

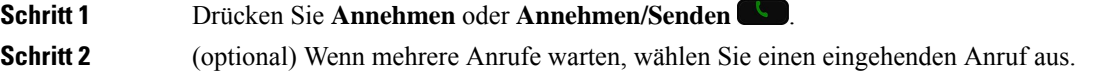

# **Anruf ablehnen**

Wenn ein Anruf eingeht, den Sie nicht annehmen möchten, können Sie den Anruf ablehnen und an die Voicemail weiterleiten.

Wenn der Softkey "ablehnen" nicht angezeigt wird, hat der Administrator die Möglichkeit, einen Anruf abzulehnen, deaktiviert.

#### **Prozedur**

Drücken Sie **Ablehnen**.

# **Anruf ignorieren**

Wenn Sie einen eingehenden Anruf nicht annehmen möchten, können Sie den Anruf ignorieren. Der Anruf wird in der Anrufliste angezeigt.

#### **Prozedur**

Drücken Sie den Pfeil nach **Oben** oder **Unten** auf dem Navigationsrad.

## <span id="page-7-0"></span>**Eingehende Anrufe auf Ihrem Telefon stummschalten**

Wenn Sie beschäftigt sind und nicht gestört werden möchten, können Sie eingehende Anrufe stummschalten. Wenn Sie eingehende Anrufe stummschalten, läutet das Telefon nicht, aber es wird eine Benachrichtigung angezeigt.Sie können den Anruf annehmen. WennSie den Anruf nicht annehmen, wird dieser an die Voicemail weitergeleitet.

#### **Prozedur**

Wählen Sie eine der folgenden Optionen aus:

- Aktivieren Sie die Option **Bitte nicht stören** im Selbstservice-Portal.
- Auf Ihrem Telefon:
- **1.** Öffnen Sie die App **Telefon**.
- **2.** (Optional) Wählen Sie eine Leitung aus.
- **3.** Drücken Sie **Mehr** und wählen Sie **Bitte nicht stören** aus.

#### **Verwandte Themen**

Den Rufton für einen [eingehenden](#page-9-0) Anruf steuern, auf Seite 10

# **Den Anruf eines Kollegen beantworten (Anrufannahme)**

Wenn Sie Anrufe zusammen mit einem Kollegen abwickeln, können Sie einen Anruf annehmen, der auf dem Telefon Ihres Kollegen eingeht. Der Administrator muss Sie jedoch zuerst mindestens einer Anrufübernahmegruppe zuordnen.

### **Einen Anruf in einer Gruppe annehmen (Übernahme)**

Sie können einen Anruf annehmen, der auf einem anderen Telefon innerhalb Ihrer Anrufübernahmegruppe eingeht. Wenn mehrere Anrufe übernommen werden können, nehmen Sie den zuerst eingegangenen Anruf an.

#### **Prozedur**

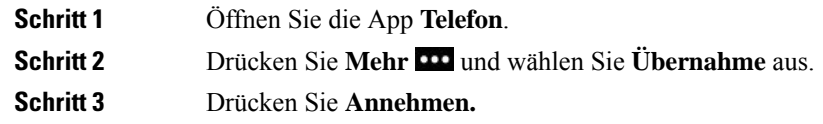

### **Einen Anruf von einer anderen Gruppe annehmen (Gruppenübernahme)**

Mit der Gruppenübernahme können Sie einen Anruf auf einem Telefon annehmen, das sich außerhalb Ihrer Anrufübernahmegruppe befindet. Sie können die Gruppenübernahmenummer oder die Nummer der Leitung verwenden, auf der der Anruf eingeht, um den Anruf anzunehmen.

#### **Prozedur**

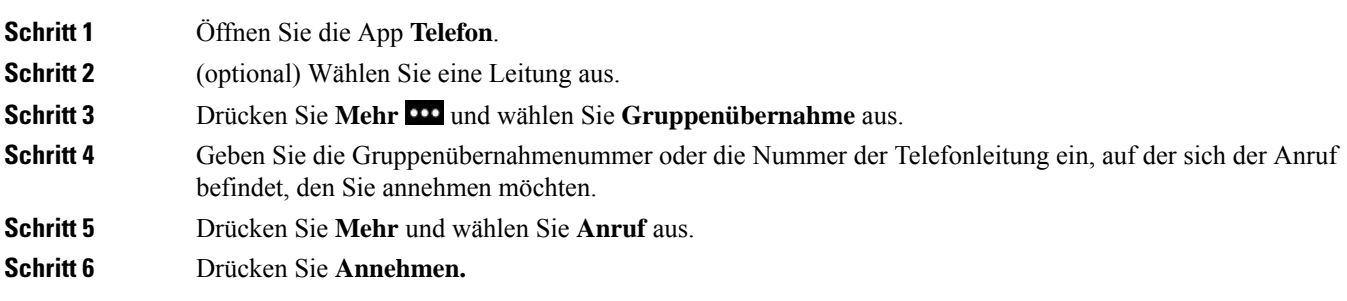

### **Einen Anruf von einer zugeordneten Gruppe annehmen (andere Anrufannahme)**

Sie können einen Anruf annehmen, der auf einem Telefon in einer anderen Anrufgruppe eingeht.

#### **Prozedur**

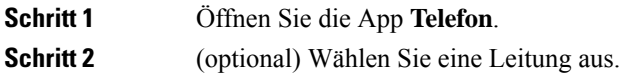

**Schritt 3** Drücken Sie **Mehr** und wählen Sie **Andere Übernahme** aus. **Schritt 4** Drücken Sie **Annehmen.**

# **Verdächtigen Anruf zurückverfolgen**

Wenn Sie einen belästigenden Anruf erhalten, verwenden Sie die Fangschaltung, um den Administrator zu benachrichtigen. Ihr Telefon sendet eine geräuschlose Benachrichtigung mit Informationen über den Anruf an den Administrator.

#### **Prozedur**

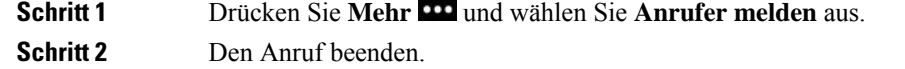

# <span id="page-9-0"></span>**Den Rufton für einen eingehenden Anruf steuern**

Sie können den Rufton für einen individuellen Anruf stummschalten.

#### **Prozedur**

Führen Sie einen der folgenden Schritte aus:

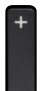

- Drücken Sie Lautstärke **nach unten.**
- Drücken Sie das **Doppelkreuz (#)** 2 Sekunden lang, um den Rufton zu aktivieren oder zu deaktivieren.

#### **Verwandte Themen**

[Lautstärke](w88x_b_wireless-8821-8821ex-user-guide_chapter7.pdf#nameddest=unique_104) des Ruftons einstellen

Die Vibration des Telefons [konfigurieren](w88x_b_wireless-8821-8821ex-user-guide_chapter7.pdf#nameddest=unique_105)

[Wiedergabe](w88x_b_wireless-8821-8821ex-user-guide_chapter7.pdf#nameddest=unique_106) des Ruftons festlegen

Eingehende Anrufe auf Ihrem Telefon [stummschalten](#page-7-0), auf Seite 8

# <span id="page-10-0"></span>**Anruf beenden**

#### **Prozedur**

Führen Sie einen der folgenden Schritte aus:

- Drücken Sie in der App **Telefon** auf **Mehr** und wählen Sie **Anruf beenden** aus.
- Drücken Sie **Power/Anruf beenden** .

# <span id="page-10-1"></span>**Stummschalten**

Sie können das Telefon stummschalten, damit der andere Teilnehmer Sie nicht hören kann. Sie können jedoch

den anderen Teilnehmer hören. Die Taste **Ton aus Defindet sich unter der Taste Lautstärke** an der Seite des Telefons.

Wenn Ihr Telefon in das Tischladegerät eingesteckt ist, schalten Sie den Lautsprecher des Tischladegeräts mit der Taste **Ton aus**  $\Phi$  in der unteren rechten Ecke des Ladegeräts stumm.

#### **Prozedur**

<span id="page-10-2"></span>**Schritt 1** Drücken Sie **Stummschalten** . **Schritt 2** Drücken Sie erneut **Stummschalten**, um die Stummschaltung aufzuheben.

# **Anrufe halten**

Sie können einen aktiven Anruf halten und später fortsetzen.

# **Anruf halten**

#### **Prozedur**

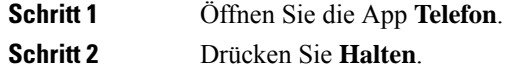

### **Einen zu lange gehaltenen Anruf annehmen**

Sie können benachrichtigt werden, wenn ein Anruf in der Warteschleife gelassen wird. Diese Benachrichtigung ist einer Benachrichtigung über einen neuen Anruf ähnlich und umfasst die folgenden Signale:

- Einzelner Rufton, der regelmäßig wiederholt wird
- Blinkende Nachrichtenanzeige am Hörer
- Visuelle Benachrichtigung auf dem Telefondisplay

#### **Prozedur**

Drücken Sie **Annehmen**, um den gehaltenen Anruf fortzusetzen.

### **Zwischen aktiven und gehaltenen Anrufen wechseln**

Sie können während eines Anrufs auf einem gehaltenen Anruf zugreifen. Der ursprüngliche Anruf wird auf dem Telefon gehalten.

#### **Prozedur**

### **Schritt 1** Öffnen Sie die App **Telefon**. **Schritt 2** Drücken Sie die rechte Navigationstaste. **Schritt 3** Wählen Sie den gehaltenen Anruf aus. **Schritt 4** Drücken Sie **Fortsetzen**.

## **Anruf parken**

Sie können Ihr Telefon verwenden, um einen Anruf zu parken (vorübergehend speichern). Anschließend können Sie den Anruf auf einem anderen Telefon abrufen (beispielsweise auf dem Telefon eines Kollegen oder in einem Konferenzraum).

Ein Anruf kann mit zwei Methoden geparkt werden: Parken und gezieltes Parken. Auf Ihrem Telefon ist nur ein Typ des Parkens von Anrufen verfügbar.

- Anruf parken: Mit dem Softkey **Parken** können Sie einen Anruf parken.
- Gezieltes Parken von Anrufen: Mit dem Softkey **Übergabe** können Sie einen Anruf an eine Nummer übergeben.

Wenn der Anruf zu lange geparkt wird, wird ein Signalton ausgegeben. Sie können den Anruf annehmen oder auf einem anderen Telefon abrufen. WennSie den Anruf nicht innerhalb einer bestimmten Zeitdauer annehmen, wird er an ein anderes Ziel (beispielsweise die Voicemail) umgeleitet, das vom Administrator festgelegt wird.

### **Einen gehaltenen Anruf mit Parken tätigen**

Sie können einen aktiven Anruf, den Sie angenommen haben, auf Ihrem Telefon parken und auf einem anderen Telefon im Anrufsteuerungssystem abrufen.

Sie können nur jeweils einen Anruf unter einer Nummer parken.

#### **Vorbereitungen**

Der Anruf muss aktiv sein.

#### **Prozedur**

**Schritt 1** Öffnen Sie die App **Telefon**. **Schritt 2** Drücken Sie **Mehr** und wählen Sie **Parken** aus. Das Telefon zeigt den Anschluss an, an dem der Anruf geparkt ist.

### **Einen gehaltenen Anruf mit Parken abrufen**

Sie können einen geparkten Anruf überall im Netzwerk annehmen.

#### **Vorbereitungen**

Sie benötigen den Anschluss, an dem der Anruf geparkt ist.

#### **Prozedur**

<span id="page-12-0"></span>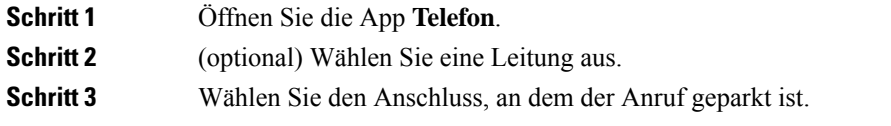

# **Anrufe von Ihrem Telefon weiterleiten**

Sie können Anrufe von jeder Leitung Ihres Telefons an eine andere Nummer weiterleiten. Die Rufumleitung gilt nur für die jeweilige Telefonleitung. Wenn ein Anruf auf einer Leitung eingeht, für die keine Anrufweiterleitung aktiviert ist, läutet der Anruf wie gewöhnlich.

Zum Weiterleiten von Anrufen sind zwei Methoden verfügbar:

- Alle Anrufe weiterleiten
- Leiten Sie Anrufe weiter, wenn beispielsweise die Nummer besetzt ist oder der Anruf nicht angenommen wird.

Anhand des Symbols Alle weiterleiten<sup>12</sup> in der Leitungsbezeichnung können Sie sehen, ob alle Anrufe weitergeleitet werden.

#### **Prozedur**

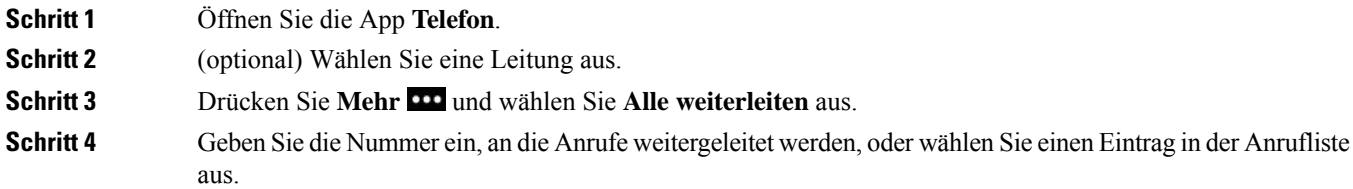

# **Die Anrufweiterleitung von Ihrem Telefon deaktivieren**

#### **Prozedur**

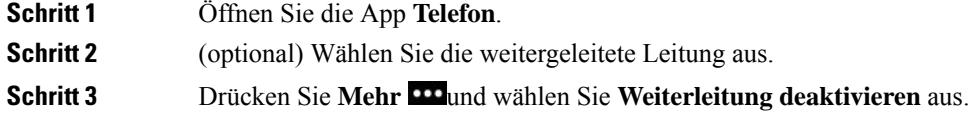

# <span id="page-13-0"></span>**Anruf an eine andere Person übergeben**

Wenn Sie einen Anruf übergeben, können Sie im ursprünglichen Anruf bleiben, bis die andere Person den Anruf annimmt. Dies ermöglicht Ihnen ein privates Gespräch, bevor Sie sich aus dem Anruf entfernen. Wenn Sie nicht mit dem Anrufer sprechen möchten, übergeben Sie den Anruf, ohne zu warten, bis der Anruf angenommen wird.

#### **Prozedur**

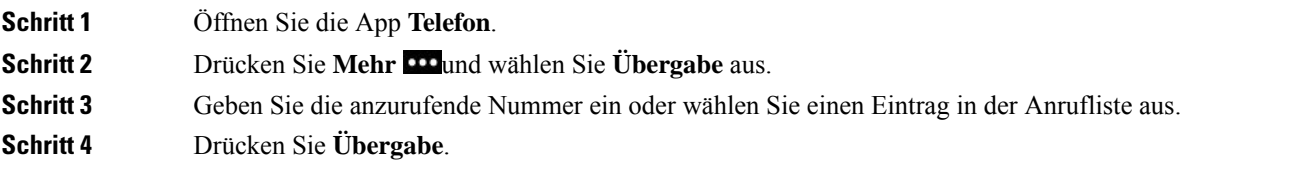

# <span id="page-14-0"></span>**Konferenzanrufe und Konferenzen**

Sie können in einem Anruf mit mehreren Personen sprechen. Sie können eine andere Person anrufen und zum Anruf hinzufügen. Wenn Sie über mehrere Telefonleitungen verfügen, können Sie zwei Anrufe auf zwei Leitungen zusammenzuführen.

Wenn Sie mehrere Teilnehmer zu einem Konferenzanruf hinzufügen, warten Sie einige Sekunden, bevor Sie den nächsten Teilnehmer hinzufügen.

Als Konferenzleiter können Sie einzelne Teilnehmer aus der Konferenz entfernen. Die Konferenz wird beendet, wenn alle Teilnehmer auflegen.

# **Eine weitere Person zu einem Anruf hinzufügen**

Sie können einem aktiven Anruf weitere Teilnehmer hinzufügen, um eine Konferenz zu starten.

#### **Prozedur**

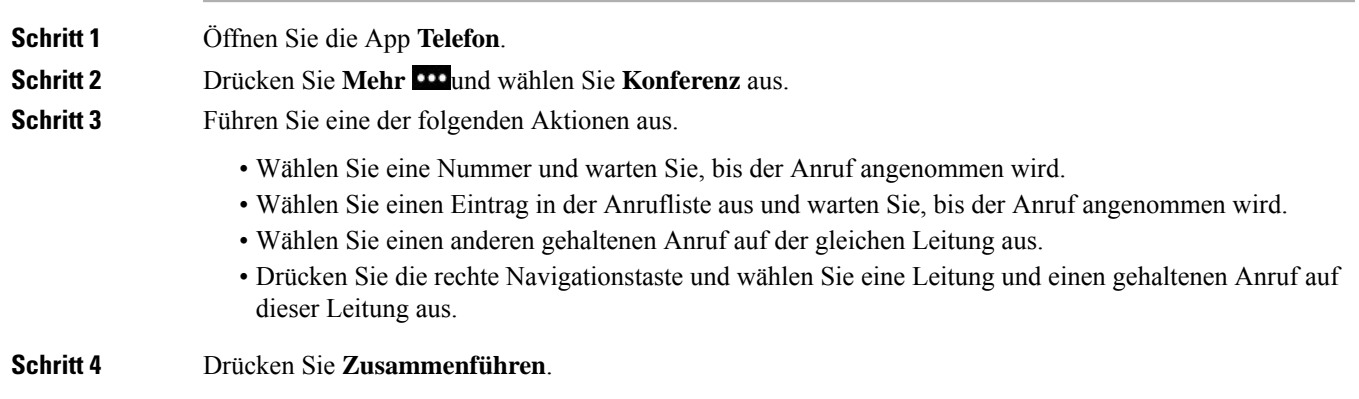

# **Konferenzteilnehmer anzeigen und entfernen**

Wenn Sie sich in einem Konferenzanruf befinden, können Sie die Konferenzteilnehmer anzeigen. Wenn Sie der Konferenzleiter sind, können Sie eine Teilnehmer aus der Konferenz entfernen. Auf dem Bildschirm wird ein Sternchen (\*) neben dem Besitzer der Konferenz angezeigt.

### **Vorbereitungen**

Sie befinden sich in einem aktiven Konferenzanruf.

#### **Prozedur**

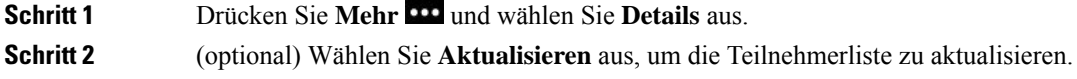

**Anrufe**

**Schritt 3** (optional) Wählen Sie den Teilnehmer aus und drücken Sie **Entfernen**.

## **Geplante Konferenzanrufe (MeetMe)**

Sie können eine Konferenz organisieren oder zu einem festgelegten Zeitpunkt an einer Konferenz teilnehmen.

Das Konferenzgespräch wird erst gestartet, wenn sich der Konferenzleiter einwählt, und beendet, wenn alle Teilnehmer auflegen. Die Konferenz wird nicht automatisch beendet, wenn der Konferenzleiter auflegt.

### **MeetMe-Konferenz leiten**

#### **Vorbereitungen**

Sie erhalten eine MeetMe-Telefonnummer, die Sie an die Konferenzteilnehmer weitergeben müssen, vom Administrator.

#### **Prozedur**

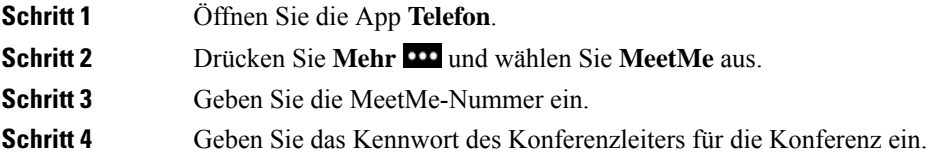

### **An einer MeetMe-Konferenz teilnehmen**

Sie können erst an einer MeetMe-Konferenz teilnehmen, nachdem sich der Konferenzleiter eingewählt hat. Wenn Sie ein Besetztzeichen hören, hat sich der Konferenzleiter noch nicht in die Konferenz eingewählt. Legen Sie auf und rufen Sie erneut an.

#### **Prozedur**

<span id="page-15-0"></span>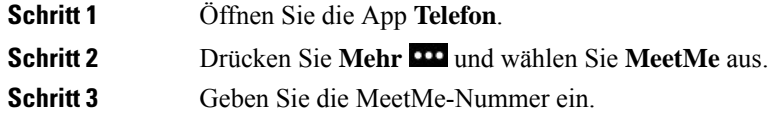

# **Intercom-Anrufe**

Sie können unidirektionale Anrufe über eine Intercom-Leitung tätigen und empfangen.

Wenn Sie einen Intercom-Anruf tätigen, wird der Anruf vom Telefon des Empfängers automatisch mit aktivierter Stummschaltung (Flüstermodus) angenommen. Ihre Nachricht wird über den Lautsprecher, das Headset oder den Hörer des Empfängers ausgegeben, wenn eines dieser Geräte aktiv ist.

Nach Eingang des Intercom-Anrufs kann der Empfänger die bidirektionale Audioübertragung (Verbindungsmodus) initiieren, um weitere Gespräche zu ermöglichen.

## **Intercom-Anruf tätigen**

Wenn Sie einen Intercom-Anruf initiieren, wechselt das Telefon in der Flüstermodus, bis der Empfänger den Intercom-Anruf annimmt. Im Flüstermodus kann Sie der andere Teilnehmer hören, aber Sie können den Teilnehmer nicht hören. Wenn Sie sich gerade in einem aktiven Gespräch befinden, wird dieser Anruf in die Warteschleife gestellt.

#### **Prozedur**

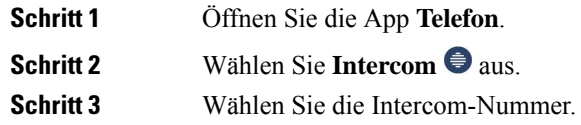

## **Intercom-Anruf annehmen**

Sie können einen Intercom-Anruf annehmen, um mit dem Anrufer zu sprechen.

#### **Vorbereitungen**

Sie erhalten eine Nachricht auf dem Telefondisplay und hören einen Signalton. Ihr Telefon nimmt den Intercom-Anruf im Flüstermodus an.

#### **Prozedur**

<span id="page-16-0"></span>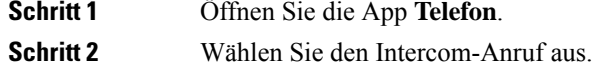

# **Anrufe beaufsichtigen und aufzeichnen**

Sie können einen Anruf beaufsichtigen und aufzeichnen. Auf einer Leitung müssen mindestens drei Teilnehmer aktiv sein: Der Anrufer, die beaufsichtigende Person und der angerufene Teilnehmer.

Die beaufsichtigende Person nimmt einen Anruf an, erstellt einen Konferenzanruf und überwacht und zeichnet die Konversation auf.

Die beaufsichtigende Person führt die folgenden Aufgaben aus:

- Den Anruf aufzeichnen.
- Nehmen Sie den ersten Teilnehmer in die Konferenz auf. Die anderen Teilnehmer fügen gegebenenfalls weitere Teilnehmer hinzu.

• Den Anruf beenden.

Die Konferenz wird beendet, wenn die beaufsichtigende Person auflegt.

## **Einen überwachten Anruf konfigurieren**

Wenn Sie einen Anruf beaufsichtigen müssen, zeigt der Anruf an, dass er überwacht werden muss.

#### **Vorbereitungen**

Sie müssen Mitglied des Sammelanschlusses für die Beaufsichtigung sein.

#### **Prozedur**

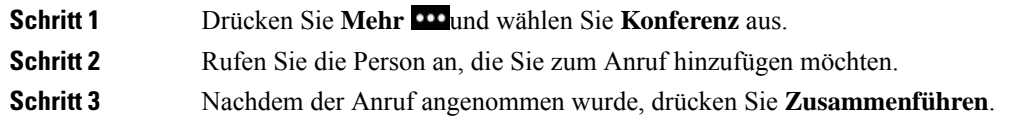

### **Anruf aufzeichnen**

Sie können einen Anruf aufzeichnen. Beim Aufzeichnen des Anrufs hören Sie möglicherweise einen Signalton. Die Aufzeichnung wird beendet, wenn Sie den Softkey **Aufzeichnung beenden** drücken und den Anruf beenden.

#### **Prozedur**

<span id="page-17-0"></span>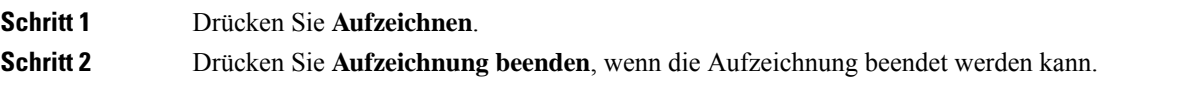

# **Anrufe mit Priorität**

Möglicherweise ist es Ihre Aufgabe, dringende oder wichtige Angelegenheiten telefonisch zu erledigen. Sie können Anrufe als sehr wichtig und deshalb mit einer höheren Priorität als normale Anrufe kennzeichnen. Die Prioritäten reichen von Stufe 1 (niedrig) bis Stufe 5 (hoch). Dieses System wird als MLPP (Multilevel Precedence and Preemption) bezeichnet.

Der Administrator konfiguriert die Prioritäten, die Sie verwenden können, und legt fest, ob spezielle Anmeldeinformationen erforderlich sind.

Wenn ein Anruf mit hoher Priorität auf Ihrem Telefon eingeht, wird die Prioritätsstufe auf dem Telefonbildschirm angezeigt. Wenn Sie am Telefon sind und ein Anruf mit hoher Priorität eingeht, hat dieser Anruf Vorrang vor dem aktuellen Anruf und Sie hören einen speziellen Rufton. Beenden Sie den aktuellen Anruf, um den Anruf mit hoher Priorität anzunehmen.

Wenn Sie sich in einem Anruf mit hoher Priorität befinden, wird die Priorität in folgenden Fällen nicht geändert:

- Der Anruf wird gehalten
- Der Anruf wird übergeben.
- Der Anruf wird zu einer Dreiwege-Konferenz hinzugefügt.
- Der Anruf wird per Anrufübernahme angenommen

#### **Tabelle 1: MLPP-Stufen**

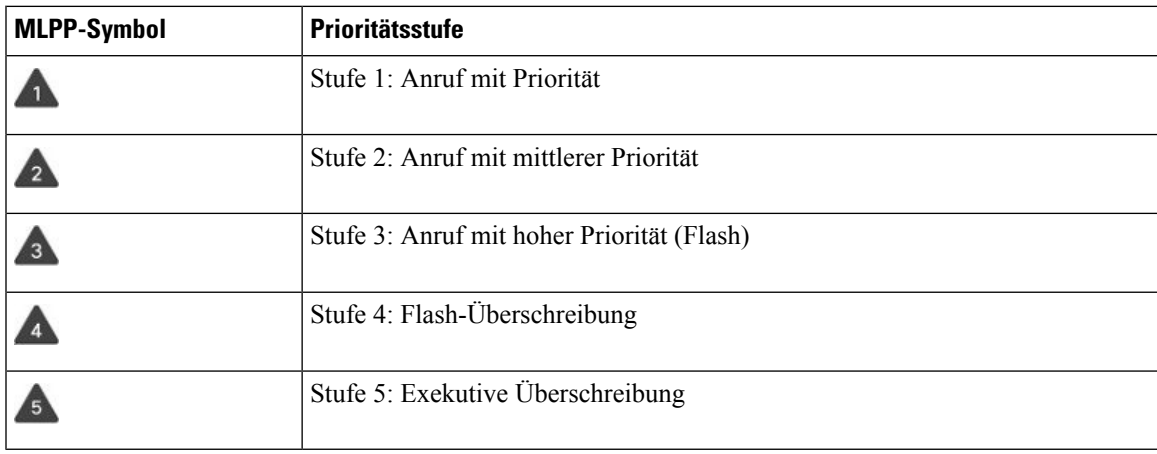

# **Anruf mit Priorität tätigen**

Um einen Anruf mit Priorität zu tätigen, müssen Sie sich mit speziellen Informationen anmelden. Sie können drei Mal versuchen, die Anmeldeinformationen einzugeben. Anschließend werden Sie benachrichtigt, dass die Anmeldeinformationen falsch sind.

#### **Prozedur**

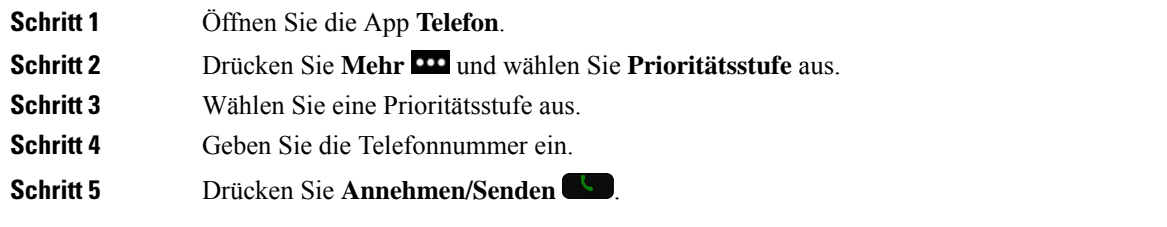

# **Anruf mit Priorität annehmen**

Wenn Sie einen speziellen Rufton (schneller als üblich) hören, handelt es sich um einen Anruf mit Priorität.

#### **Prozedur**

Drücken Sie **Annehmen.**

# **Einen Anruf mit Priorität während eines anderen Anrufs annehmen**

Wenn Sie einen fortgesetzten Signalton hören, erhalten Sie oder Ihr Kollege einen Anruf mit Priorität. Legen Sie umgehend auf, damit der Anruf mit der höheren Priorität durchgestellt werden kann.

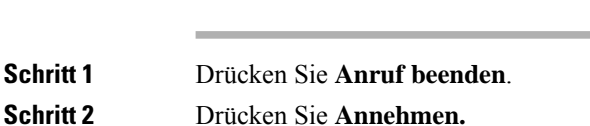

**Prozedur**

# <span id="page-19-0"></span>**Mehrere Leitungen**

Wenn Sie Telefonnummern mit anderen Benutzern teilen, hat Ihr Telefon möglicherweise mehrere Leitungen. Wenn Sie über mehrere Leitungen verfügen, stehen Ihnen mehr Anruffunktionen zu Verfügung.

# **Gemeinsam genutzte Leitungen**

Sie können eine Telefonnummer mit einem oder mehreren Kollegen teilen. Möglicherweise ist es Ihre Aufgabe, die Anrufe an Ihren Vorgesetzten zu überwachen.

Wenn Sie eine Telefonnummer gemeinsam nutzen, können Sie diese Leitung wie jede andere Leitung verwenden. Sie sollten jedoch einige spezielle Eigenschaften gemeinsam genutzter Leitungen beachten:

- Die freigegebene Telefonnummer wird auf allen Telefonen angezeigt, die die Nummer gemeinsam nutzen.
- Wenn ein Kollege einen Anruf auf einer gemeinsam genutzten Leitung annimmt, ist das Leitungssymbol auf Ihrem Telefon rot.
- Wenn Sie einen Anruf halten, ist das Symbol für gemeinsam genutzte Leitungen weiß. Die Leitung ist für Ihren Kollegen jedoch rot.

### **Sich in einen Anruf auf einer gemeinsam genutzten Leitung aufschalten (Aufschaltung)**

Sie oder Ihr Kollege können sich einem Anruf auf der gemeinsam genutzten Leitung aufschalten.

**Prozedur**

**Schritt 1** Wählen Sie eine gemeinsam genutzte Leitung aus, die verwendet wird.

**Schritt 2** Drücken Sie Mehr **Wahlen Sie Aufschaltung** aus.

### **Sich in einen Anruf auf einer gemeinsam genutzten Leitung aufschalten (Konferenzaufschaltung)**

Sie und Ihr Kollege können an einem Anruf auf einer gemeinsam genutzten Leitung teilnehmen, ohne eine Konferenzanruf zu erstellen.

#### **Prozedur**

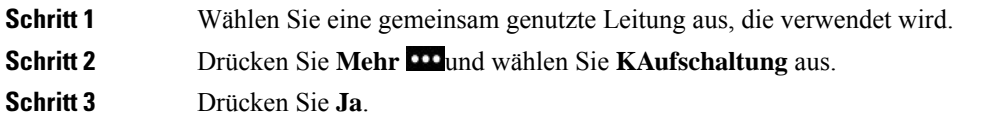

### **Vor der Teilnahme an einem Anruf auf einer gemeinsam genutzten Leitung benachrichtigen**

Sie können Ihr Telefon so konfigurieren, dass Sie benachrichtigt werden, wenn Sie auf einen Anruf aufgeschaltet werden. Der Hinweis ist standardmäßig deaktiviert.

#### **Prozedur**

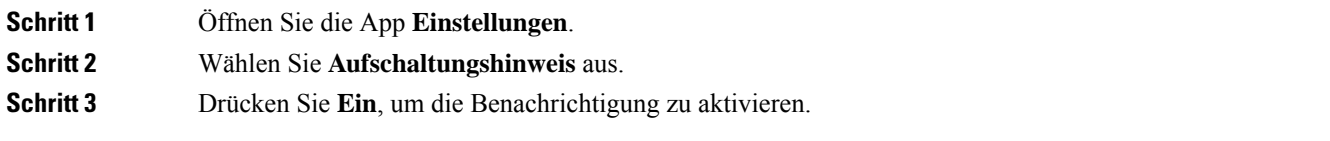

**22**

I